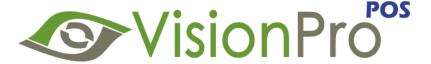

# **Version 14.01.01**

# **Release Notes**

### **New Features & Enhancements**

- **★ SMS**: VisionPro is introducing a new module which enables you to send text messages to your clients from various parts of the applications. With this module you will be able to send SMS's for:
  - Invoice balance reminder
  - Recall reminders
  - Appointments Booking & Cancellation confirmation
  - Patient Recalls Reminders
  - Marketing and Promotions
  - SMS Log Keep track of every Outgoing SMS along with the message details and received status.

Our SMS module support all major US and Canadian carriers when sending from US DIDs. Global DIDs are available with International Extended SMS. Contact Us for available DIDs and carrier coverage details along with our SMS Packs pricing.

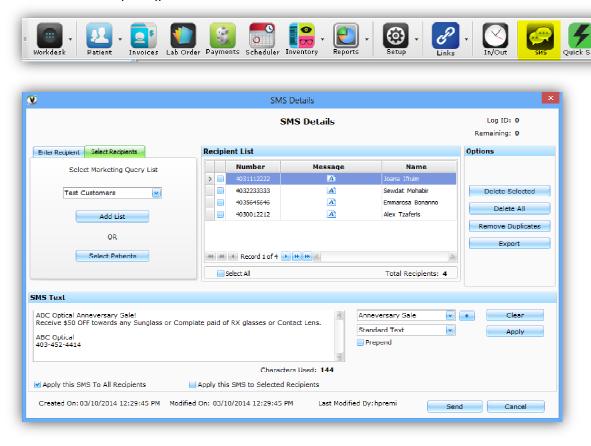

- ★ Quick Sale Screen: On Great demand we have now developed a quick sale screen which will allow you to perform all function including creating new patient, record RX details, Dispense Frame, lens, Lens Treatments, Contact Lens, Services, apply discounts and promotions, accept payments and print receipts all from a single screen. Given below are some of the key features of our quick sale screen:
  - Quick and easy
  - Select Patient or Create new patient
  - On Touch Patient Recall creation
  - Select existing RX or Enter new Glasses Rx or Soft Contact lens Rx
  - Create Single or Multiple spectacle orders
  - Create single or Multiple Contact orders
  - Ability to quickly select Lens using our smart lens selection dropdowns or scanning UPC
  - Ability to quickly select Frame using our smart lens selection dropdowns or scanning UPC
  - Apply Items Discounts, Invoice Discounts and even Promotions to the Invoice.
  - Smart Selections screens for Frames, Lens, Contact Lens, Accessories, Services, Treatments.
  - Ability to select the User for individual items for user based commission
  - Ability to select the Invoice, Items and payment date
  - Select the Order or Stock options for Frames, Lens or Contact Lens to generate patient orders
  - Records Frame Notes, OD and OS Lens Notes, Invoice Notes, Contact Lens Notes & Payment Notes
  - Select Lab, Lab Order Reason, Job Type, Promise Date & Tray #
  - Print Invoice (various invoice formats to choose from including thermal receipts)
  - Print Lab Orders (Spectacle Order & Contact Lens Orders)
  - Print Patient Label
  - Print Tray Label
  - Print Rx

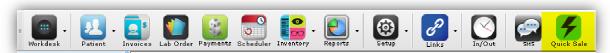

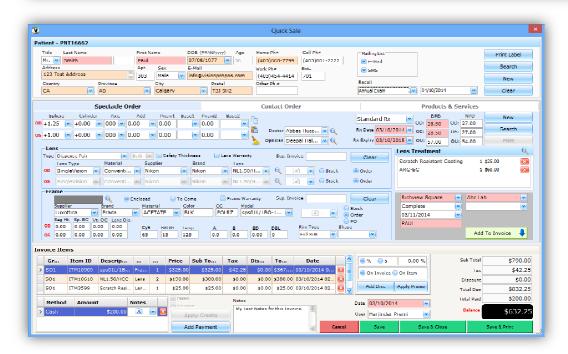

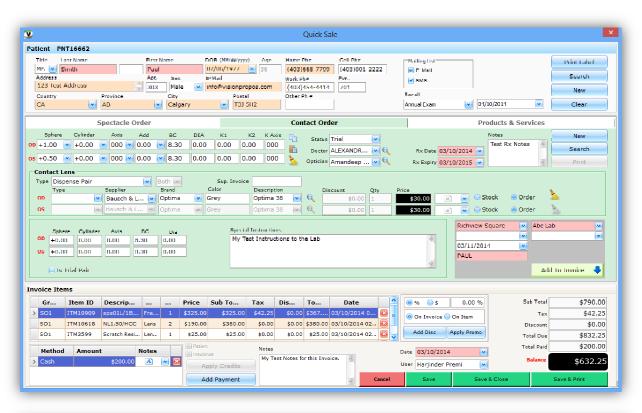

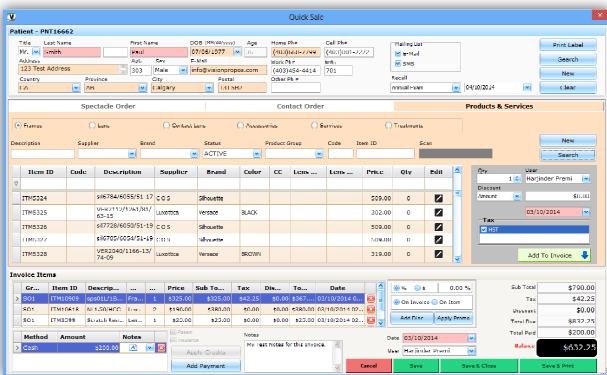

★ Multi-Language: We are proud to introduce VisionPro in 3 different languages: English, French & Spanish. The users have an ability to set their preferred language both in user preference as well as for individual location.

**English** - Complete Software in your own language

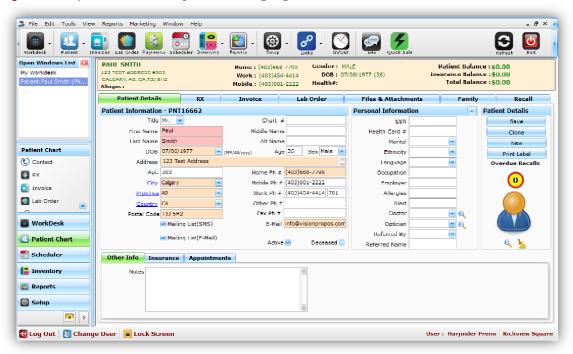

French - Complete Software in your own language

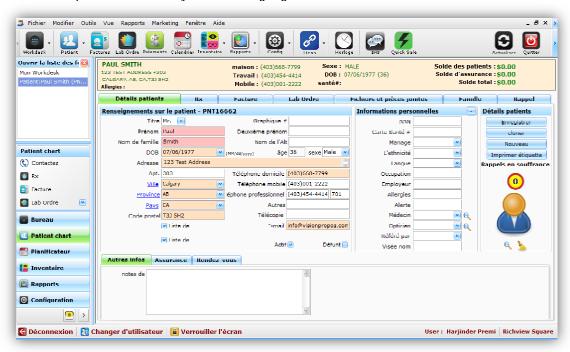

**Spanish** - Complete Software in your own language

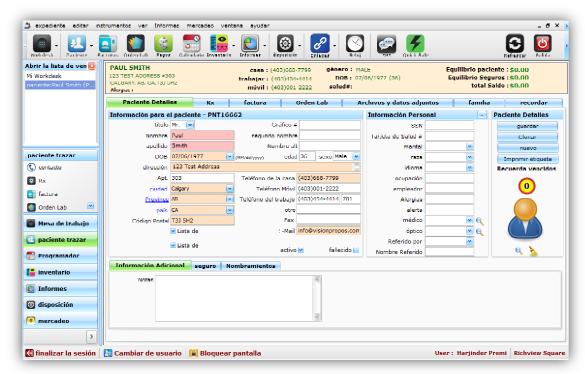

**★ Tray Labels**: Introducing new module to customize and print lab order tray labels. This modules will allow the clients to print the tray labels from various parts of our application. The labels can be print either on standard laser printer or on any address label printers e.g Dymo or Zebra address label printers.

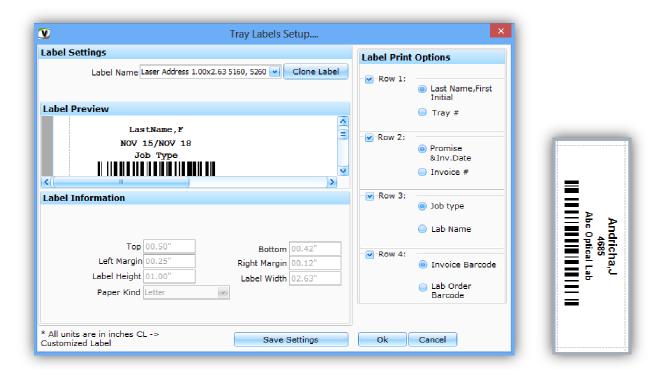

- **Automatic Client Upgrade:** Improved the functionality to upgrade Software Version on client computers once Server Computer is upgraded.
- **★ Email Patient Orders**: Ability to email Patient Orders to Labs.
- **★ Search Item by Item Code**: Ability to search an item by Item Code while creating a Spectacle Order.
- **★ Contacts Order**: Ability to search Contact Lens by typing the Description and hit enter.
- ★ Item Sold Date: Ability to assign a Backdate to an Item while selecting an Item in the Invoice.
- **★ Master Location Change**: Ability to change the Master Location in a Multi Location environment.
- **★ Email Appointments**: Ability to Email Appointments from Scheduler as well as from reports.
- **★ Patient Appointment History**: Ability to view the Appointment History of a Patient chart. Added a new tab within patient chart to view all the appointments along with their status.
- **★ Stock Warning Message**: Ability to give a Warning Message when selling an item with Quantity <=0, when maintaining an inventory count for the product type e.g. frame or Lens.
- \* Received Items Barcodes: Ability to print Barcodes for all the Received Items of a Purchase Order.
- **★ Date Format**: Ability to set Short Date Format to dd/mm/yyyy, under System Preferences.
- **★ Product Group Name Filter**: Ability to filter Frames by Product Group Name under Barcode Printing section as well as on the Frame selection screen within Invoice.
- ★ Location-based System Preferences: Ability to set Location-based System Preferences.
- **★ Multi-location Lab**: Ability to assign a lab to single location or to all locations.
- **Auto-select 'To Order'**: Ability to auto-select 'To Order' for an inventory item type when an inventory count is not being maintained.
- **Physical Count Performance**: Performance tuning when updating the inventory physical count. Added a new functionality to perform manual physical count instead of scanning.
- **★ Import Country/Province/City**: Ability to import country province and city data into VisionPro.
- ★ Multi-location Marketing Query List: Ability to setup Location based Marketing Query lists.
- **★ Multi-location Marketing Mail Merge:** Ability to setup Location based Marketing Mail Merge.
- **★ Default Colors for Appointments:** Ability to show default colors for Appointments. (New Installations)
- **★ Multi-location Company Logo:** Ability to set a Location based Logo.
- **★ TT345 Barcode Label:** Ability to show location above the barcode.
- ★ **Sequential Printing**: Ability to print the Letters in the order of printing the Patient labels under Marketing and Recalls sections.
- **★ Barcode Labels lookup**: Ability to load frames inventory only on clicking 'Search' on the Barcode Label screen.
- ★ VisionPro Database Combined: Combined VisionPro database with VisionPro Files database.
- **★ Database Backup and Restore**: Ability to backup or restore the entire database including files and attachments from one BAK file.
- **★ Multi-location Promotions**: Ability to setup Location based Promotions.
- **★ Reports**: Additional reports have been added in report section. Following is the list of reports that have been added in this version:

  Enhancements

- a) *Invoice Sales Summary*: Showing the currency based on System Preferences.
- b) **End of Day Items sold**: Filter by Product Group Name applied. Filter by Lens Type and Lens Material applied.
- c) Inventory Count. Showing the Total Supplier Price for all the items in the Inventory.
- d) Pending Payments: Showing Patient Balances and Patient Credits separately.

#### **New Reports**

### Sales & Payments

- End of Day Transactional (New)
- End of Day (Renamed) to End of Day Invoices
- End of Day Items sold (Redesigned)
- Pending Payments (Redesigned)
- Invoice Sales Summary (Redesigned)

#### Inventory

- Inventory Count (Redesigned)
- **★ Login > Remember my Location**: Ability to remember your location on the computer.

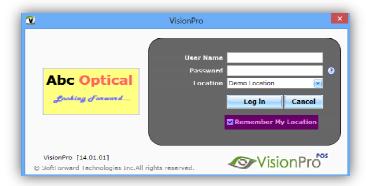

★ Add City in patient Details: Ability to add Country, Province or City from within patient details section.

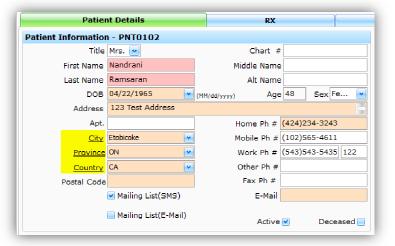

**Scheduler Non-Patient Appointment Tool Tip:** Showing mobile number in the appointment tool tip.

- **★ Physical Count by supplier UPC:** Ability to perform physical count by scanning both internal as well as supplier UPC codes.
- **★ Payments:** Performance tune the payment section.
- **★ SMS Templates:** Added an ability to define SMS templates in setup section.

## **Issues**

- ✓ Patient Lookup: Getting a limit exceeded message even when Date of Birth field is supplied.
- ✓ **Import Frame:** Getting an error when trying to import a frame of a Brand that already exists in the database.
- ✓ Barcode Label 5167: Brand is always showing irrespective of the settings.
- ✓ Report Settings > Lens: Un-checking the Lens Description stops showing the Inventory type on Invoice Report.
- ✓ **Rx > Copy**: Getting an error.
- ✓ Left Navigation > Setup > Supplier: Showing wrong icon.
- ✓ **Print > Barcode Labels**: Currency always showing in \$ and not according to the System Preference.
- ✓ **Import Frames:** Importing Frames that already exist in the System should update the details instead of creating New Inventory Item.
- ✓ Inventory > Physical Count: Properties for the Item last scanned does not get refreshed. It always shows the properties of the first item in the grid.
- ✓ **Inventory > Physical Count:** Gives a pop-up when scanning an item that is not present in the inventory and does not go away until the user click on OK.